**Connected Learning Advisory** Te Ara Whītiki

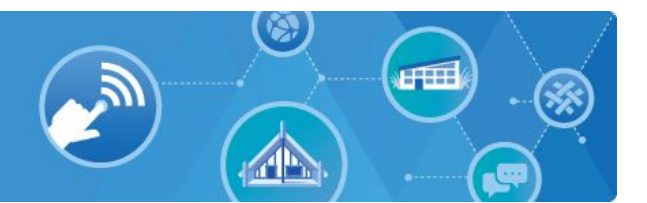

# Deploying School iPads

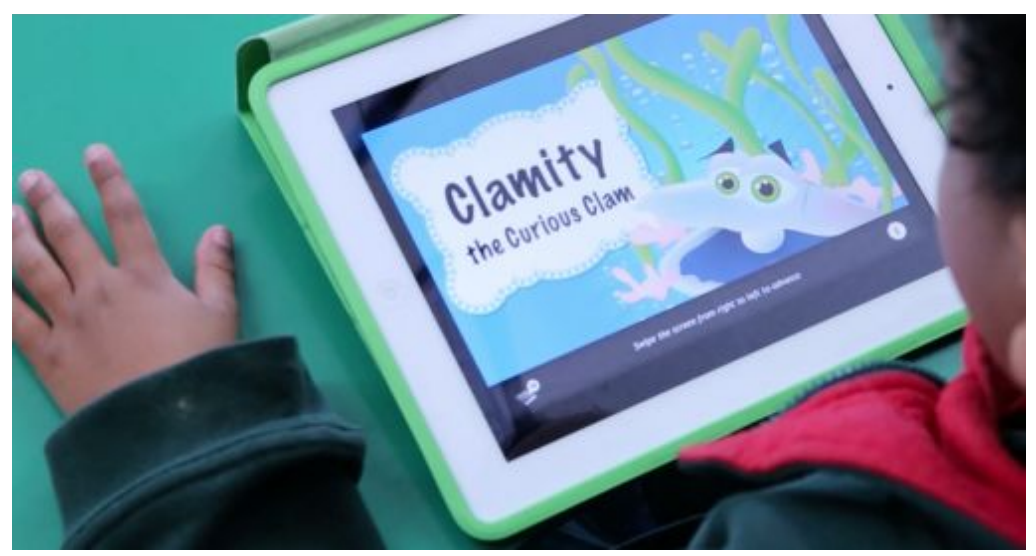

Image: tki.org.nz

#### **Introduction**

iPads were originally designed for 1:1 use with each iPad being associated with its owner's Apple ID. In schools, however, iPads are also commonly shared by a number of students. The key challenges for schools are therefore:

- How many copies of apps do we need and where do we purchase them?
- How do we ensure iPads get the correct settings applied and apps installed?
- How do we update the settings and apps on our iPads?
- What types of Apple ID will we need to manage the deployment process?
- What Apple and third party services do we need to manage the deployment process?

This guide is intended for teachers, technicians and support staff who have responsibilities for deploying and managing multi-user iPads. It applies to iPads that are in shared use by students.

## **Contents**

Summary of Recommendations

**Glossary** 

Useful Links and Resources

Step 1 - Enrol in Apple School Manager (ASM)

Step 2 - Use the Device Enrolment Programme (DEP)

Step 3 - Use the Volume Purchase Programme (VPP)

Step 4 - Choose your deployment method

Method 1 - Using Third Party MDMs

Method 2 - Using Apple Configurator 2

Supporting Information

Mobile Device Management (MDM) Options

Apple Shared iPad

Apple ID's

Recommendations for Administrative Apple ID's:

Once you have read this guide you are welcome to contact the Connected Learning Advisory to get more personal assistance. We aim to provide consistent, unbiased advice and are free of charge to all state and state-integrated New Zealand schools and kura. Our advisors can help with all aspects outlined in this guide as well as provide peer review of the decisions you reach before you take your next steps.

For more information visit www.connectedlearning.org.nz Check out our resources at resources.connectedlearning.org.nz Call us for personalised service on 0800 700 400 Make a personal inquiry via our online form at query.connectedlearning.org.nz Email info@connectedlearning.org.nz

## **Summary of Recommendations**

In order to manage school-owned iPads that are shared by students we recommend all schools:

- Use the Apple School Manager (ASM) website which includes access to Apple's Volume Purchase Programme (VPP) and Device Enrolment Programme (DEP)
- Use either a Mobile Device Management (MDM) solution or Apple Configurator 2 software to allow you to manage iPads efficiently in bulk
- Use the 'supervised mode' which allows more granular control of the devices and to make it possible to deploy new apps 'silently' in the background
- Enlist assistance from an experienced technical support provider with setting up an MDM.

## **Glossary**

As you read this guide, it will be useful to have an understanding of the following terms:

**MDM** — Mobile Device Management. This describes the administration of mobile devices like iPads, such as deploying apps or applying particular settings. MDM is often also used to refer to the actual product used to do this so you could also say "I am using my MDM to manage my iPads". MDM's enable multiple iPads to be remotely managed from a single web interface.

**DEP** — Device Enrolment Programme. This system from Apple registers iPads' serial numbers as belonging to a specific school. This allows a school to specify what happens when a device is first turned on or after it is reset. DEP allows schools to deploy devices faster and more securely.

**VPP** — Volume Purchase Programme. This is an online shop, managed by Apple, which allows schools to purchase apps in bulk for assignment to individual iPads. For most apps there is a 50% price reduction if they are purchased in lots of 20 or more. VPP enables schools to purchase and distribute both paid and free apps.

**ASM** — Apple School Manager. This is a unified web-based administrative interface for schools using Apple's DEP, VPP and Classroom products. It is used to manage devices, apps and accounts.

**Apple ID** — an account that allows you to log into various Apple services such as Apple School Manager, the App Store and iCloud. There are several different types of Apple ID as explained later in this guide.

**Configurator 2** - Apple's software that runs on Macs. Used to configure iPads that are connected by USB cable.

## **Useful Links and Resources**

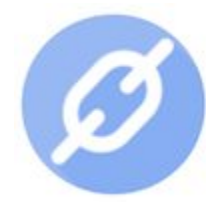

This guide only provides an introduction to deploying school iPads. The following links will provide further details:

- Find an Apple Consultants Network mobility specialist to assist you with deploying iPads.
- Apple's Education Site includes useful links and information about managing iPads and MDM.
- Apple's Education Deployment Guide provides detail about the preparation, set-up, deployment and on going management of iPads.
- Apple's support page to prepare to upgrade to School Manager - schools currently using Apple Deployment Programmes (Device Enrollment Programme or Volume Purchase Programme) should upgrade to Apple School Manager.
- VLN iPad Group includes discussions on how to manage multi-user iPads

ASM provides a web portal at school.apple.com for schools to

recommend all schools go through the sign-up process explained

access a variety of tools related to managing iPads. We

in this Prepare to upgrade to Apple School Manager article.

**Step 1 - Enrol in Apple School Manager (ASM)**

Your principal should authorise the enrolment rather than the IT Technician as the principal has to accept the terms and conditions. Checks are made by Apple to ensure the school is genuine. When enrolling, we recommend you create a new email address such as  $\frac{a}{2}$ yz.school.nz, this ensures you do not waste time with email addresses that may previously have been associated with an Apple ID. You could set this up as a new account but you may find it is easier to just create an alias to an existing account so that any email sent to the new Apple ID arrives in your inbox for you to action without having to log into other accounts. See also our recommendations for administrative Apple ID's below.

If the enrolment is filled out by the principal they can enter their own details using the new Apple ID. In the 'verification' section they can enter their own details again but this time use their usual email address. If anybody other than the principal is used in the

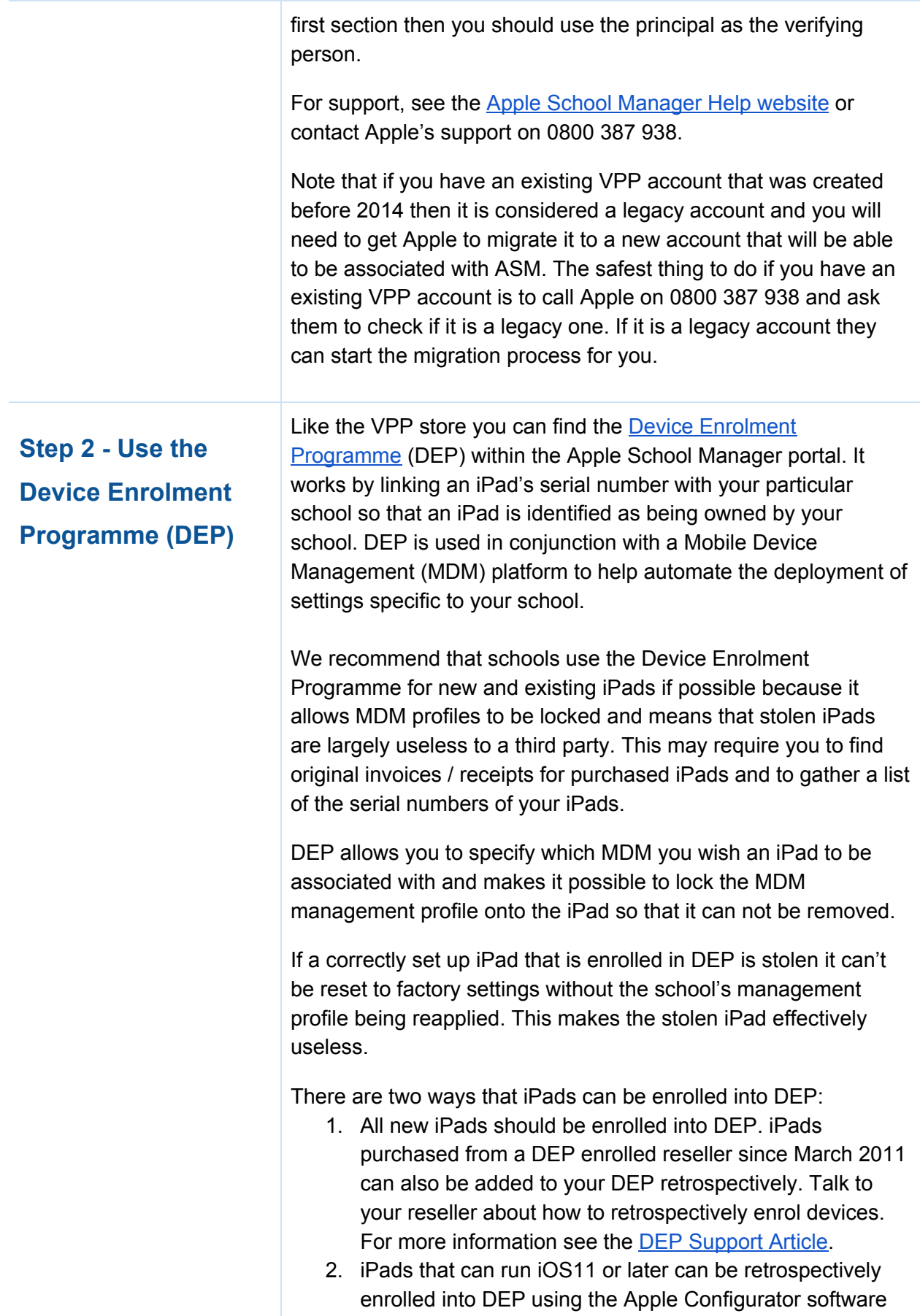

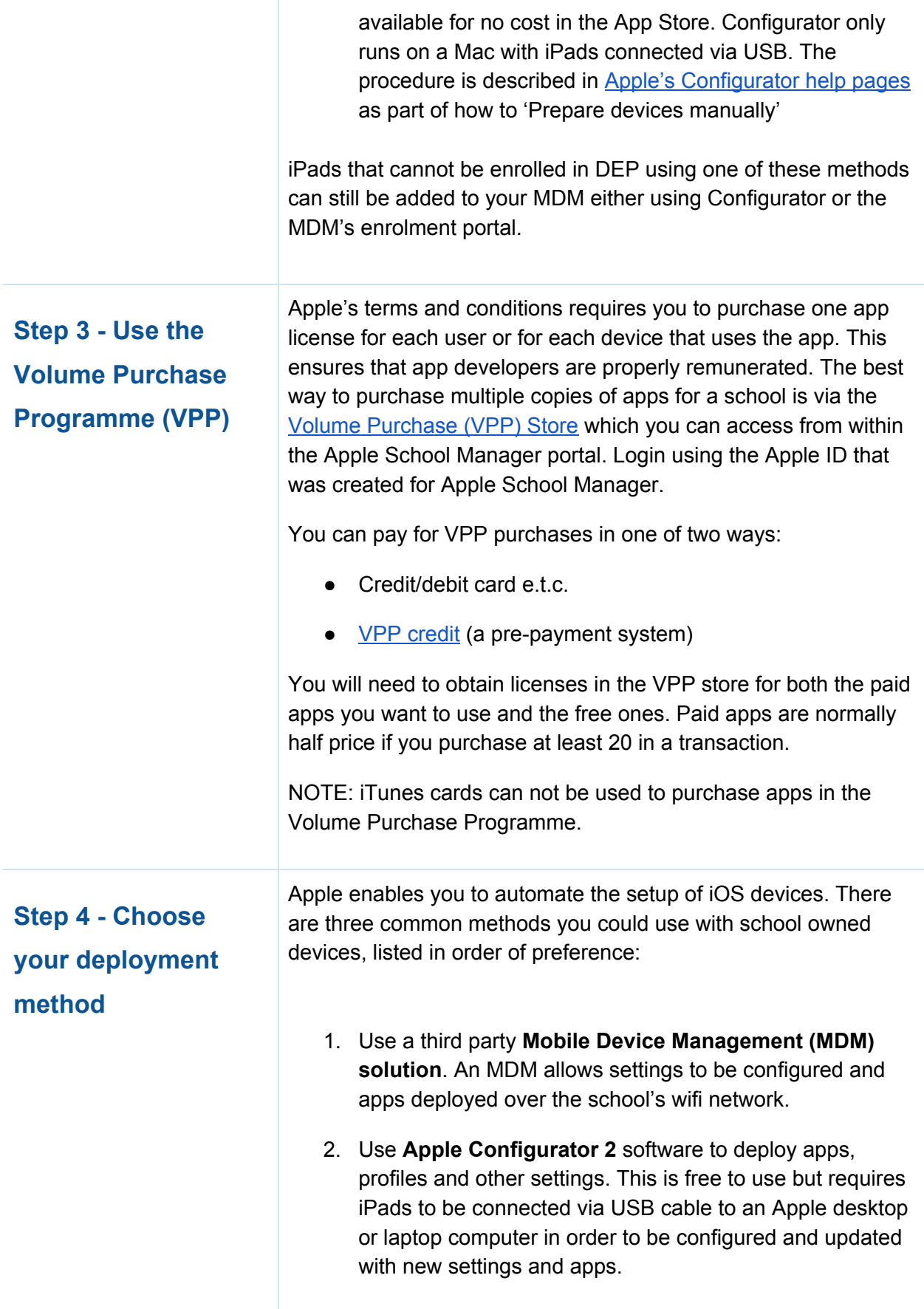

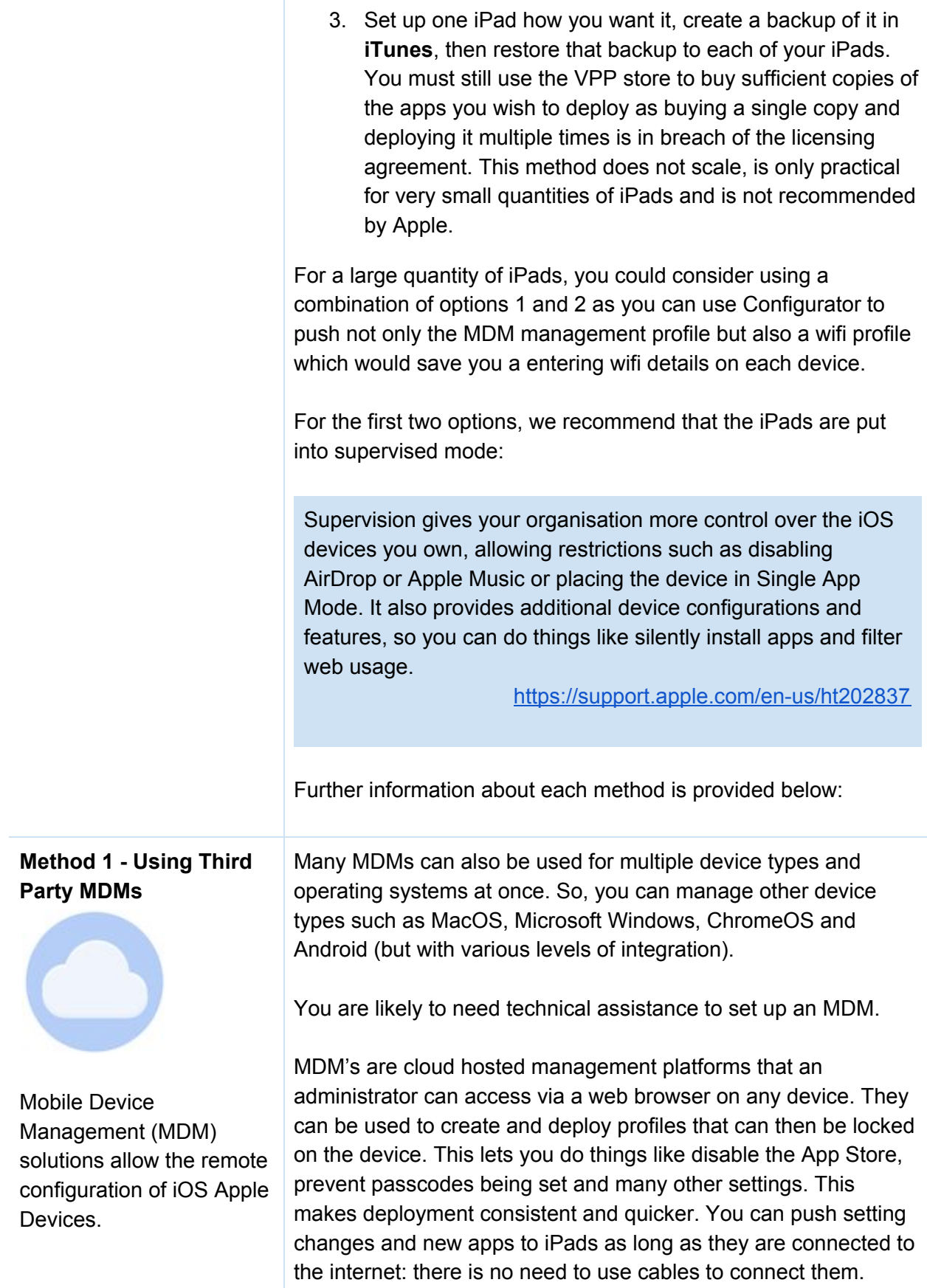

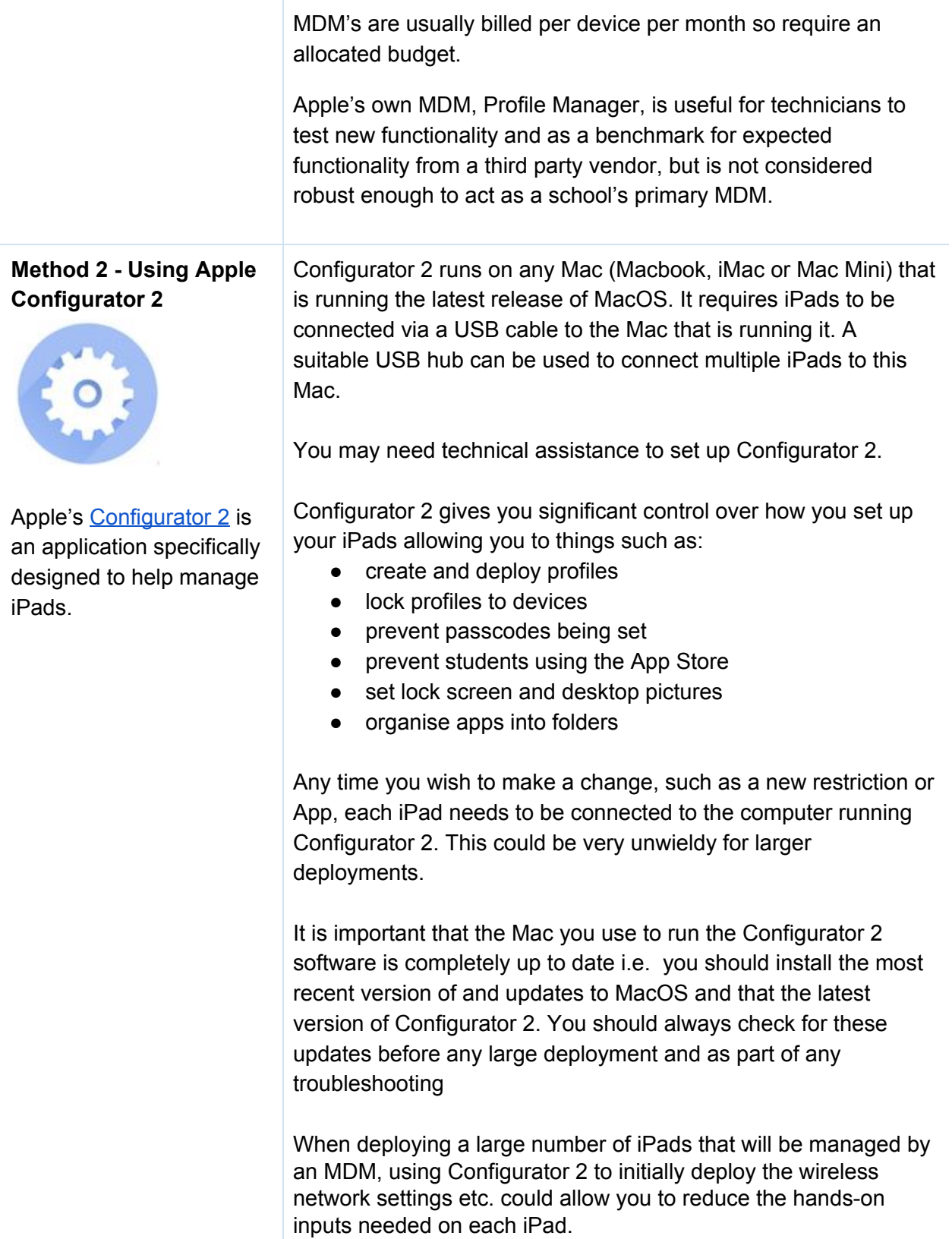

#### **Method 3 - Using iTunes**

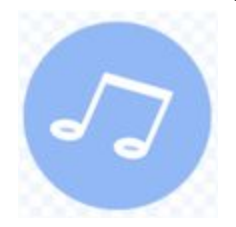

This is a very simple method but is really only practical if you have a very small number of iPads. It is not recommended by Apple. An iPad is set up as required then backed up using iTunes. Each of the other iPads are connected to the computer running iTunes and the backup is restored to each of them so that they are identical. You should still use the VPP store to buy sufficient copies of the apps you wish to deploy as buying a single copy and deploying it multiple times is in breach of the licensing agreement.

After the initial configuration, making changes to all iPads is slow and requires a very hands-on approach with this method. You are limited to the restrictions you can enforce because supervised mode is not possible. Users will have more ability to make changes that you may not want, such as changing passcodes and desktop pictures.

If you are wanting to take a sustainable, scalable approach to iPad management, you should consider one of the other two methods described above.

#### **Comparison of Deployment Methods:**

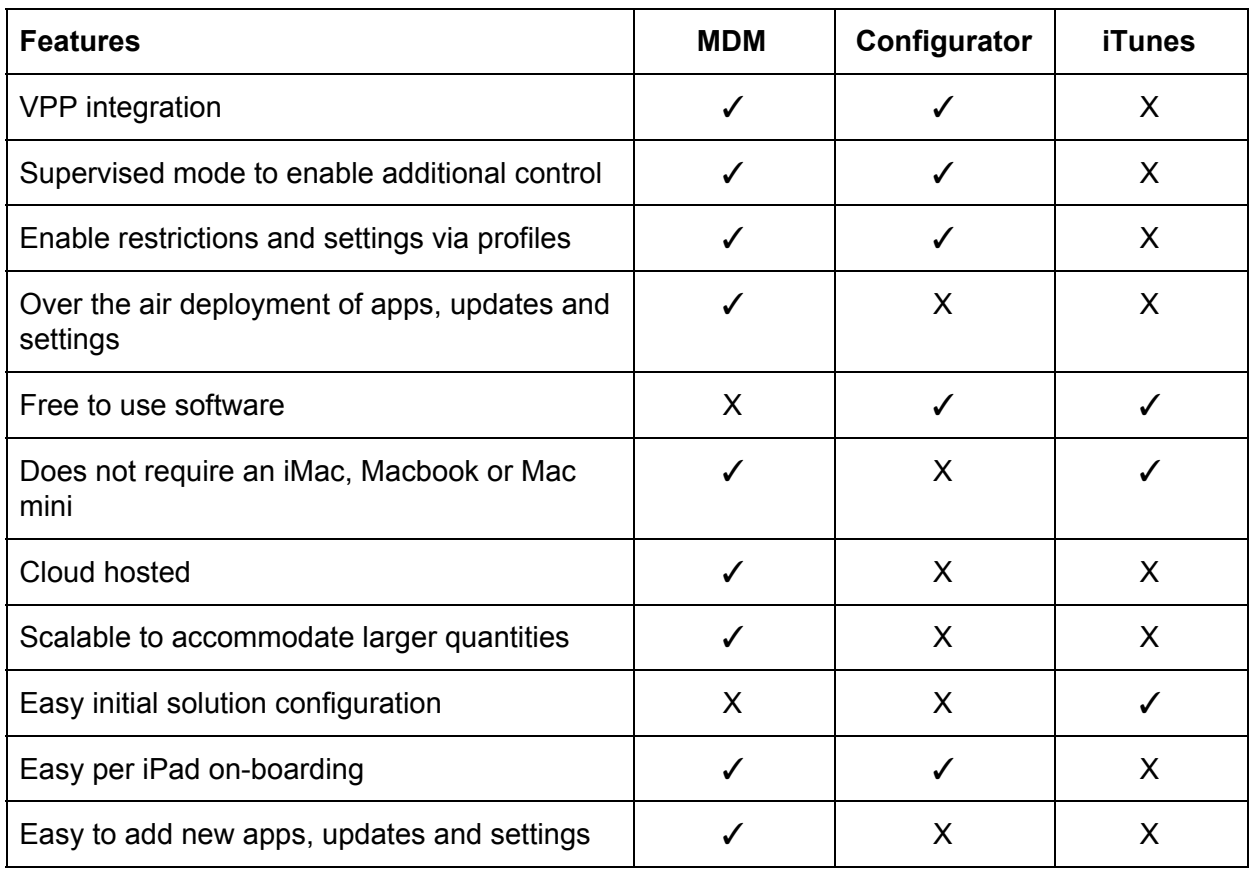

**Supporting**

**Information**

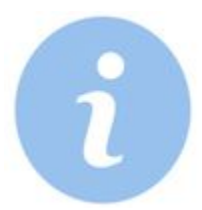

**Mobile Device Management (MDM) Options**

There are many MDM options available to manage iPads. Our recommendation is to consider a product that is proven to work well in schools in New Zealand and that offers features and support most relevant for you at the right price. Use the VLN iPad Group, talk to your technical support provider or contact an Apple Consultants Network mobility specialist and ask for recommendations.

Note:

- All MDM solutions will have an associated labour cost to deploy and manage.
- Learning to use a new MDM is complex and time consuming.
- Investing in an MDM will be essential for schools with many iPads, but of less value to schools with fewer devices.

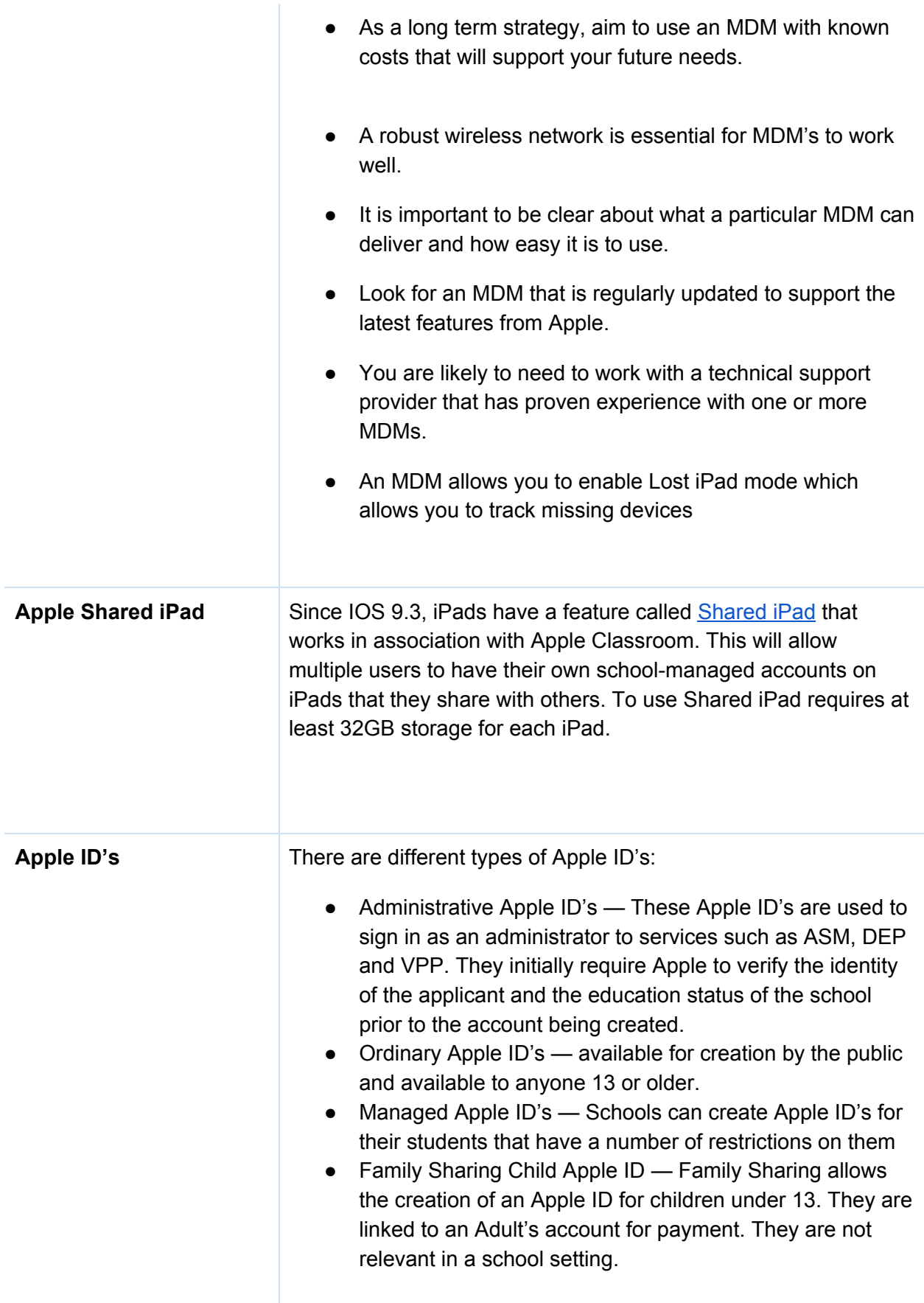

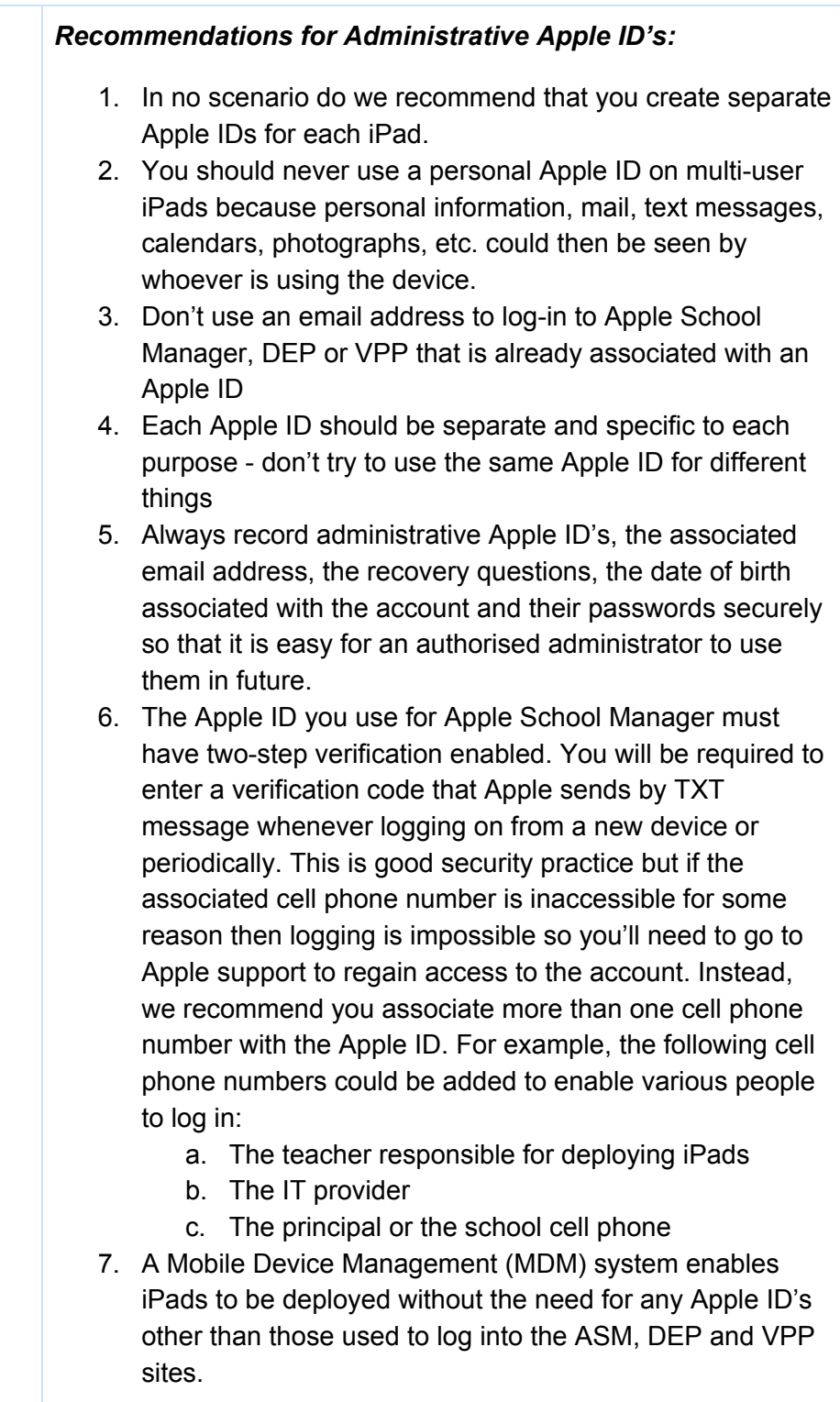

This guide has been produced in response to a number of specific queries about deploying iPads from schools.

It should not be read as a recommendation or endorsement of any specific product. The Connected Learning Advisory is a Ministry of Education supported service that provides schools with technology information relevant to their queries and does not recommend one product over another.

 $\circledcirc$ This work is licensed under a Creative Commons Attribution 4.0 International License. Produced for the Ministry of Education's Connected Learning Advisory by CORE Education

Date Last Updated: 24/9/18